HOSTINGER

# Calendrier de préparation du Black Friday

Assurez la réussite de votre entreprise

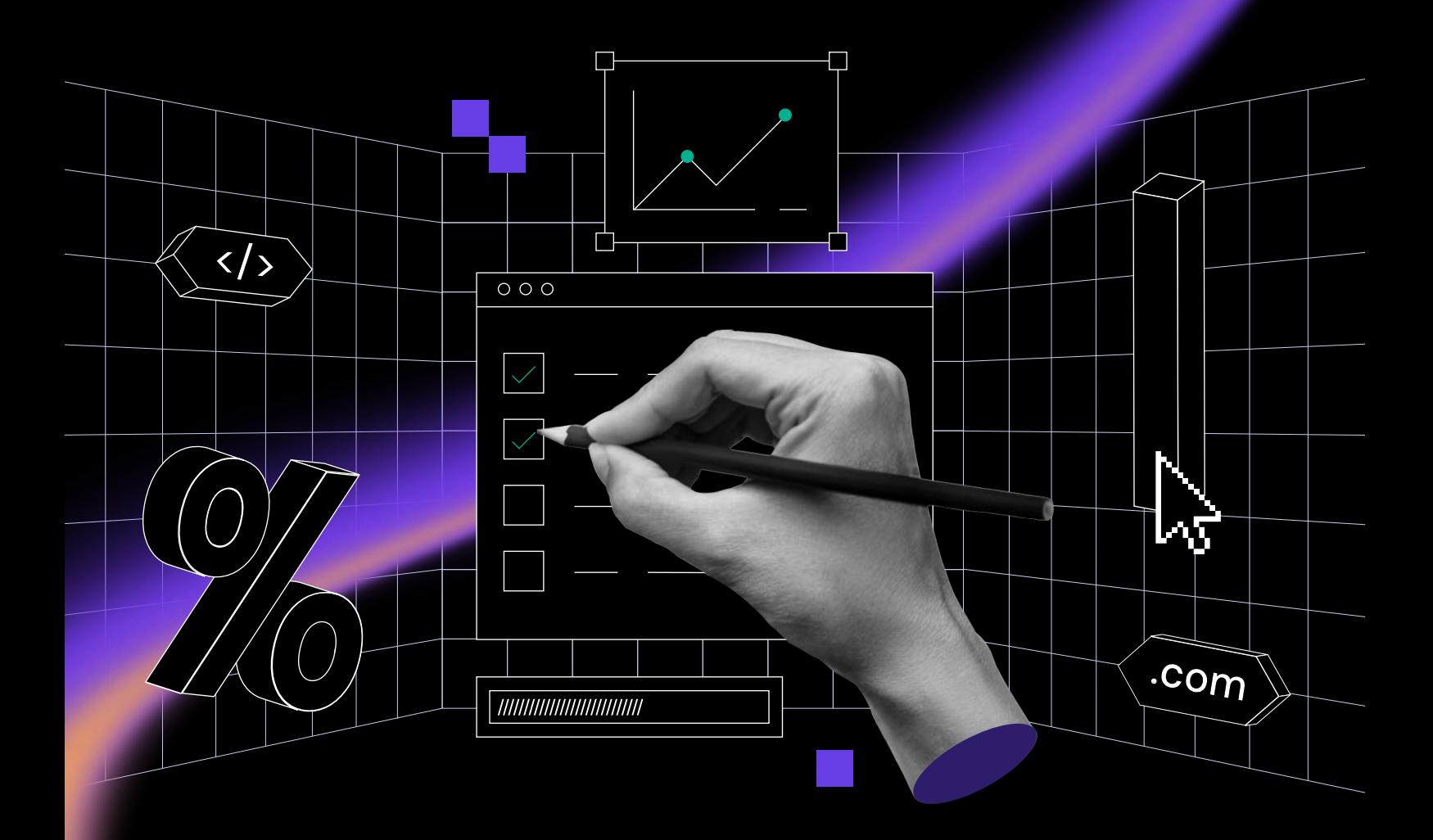

Le **Black Friday** qui approche à grands pas ne doit pas être synonyme de stress et de nuits blanches. Prenez de l'avance et planifiez le plus grand événement commercial de l'année avec le calendrier de préparation du Black Friday de Hostinger. Organisez, supervisez et exécutez vos [campagnes du Black Friday](https://www.hostinger.fr/tutoriels/conseils-et-strategies-de-marketing-pour-le-black-friday?utm_source=Hostinger+Tutorials+Email+FR&utm_medium=Mailchimp&utm_campaign=Black+Friday+Calendar+FR) avec précision et facilité.

## <span id="page-1-0"></span>Table des matières

Cliquez ou appuyez sur le titre de chaque semaine pour accéder à sa section :

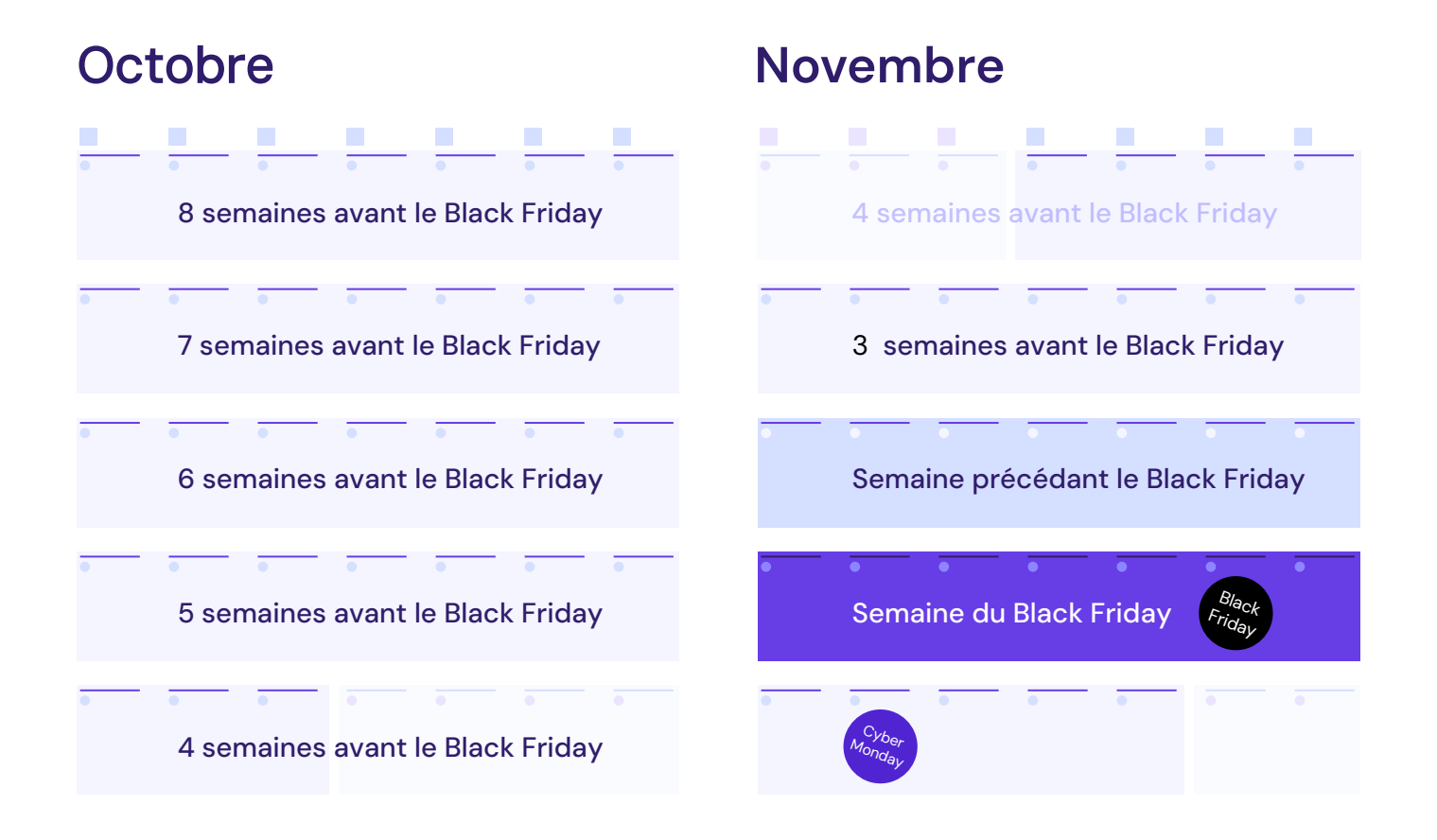

## Lancez votre propre site web avec un hébergement illimité

Utilisez le code de réduction HostingerTutoriels et obtenez 10% de réduction supplémentaire sur n'importe quel plan d'hébergement web.

### [Utiliser le code](https://www.hostinger.fr/?utm_source=Hostinger+Tutorials+Email+FR&utm_medium=Mailchimp&utm_campaign=Black+Friday+Calendar+FR)

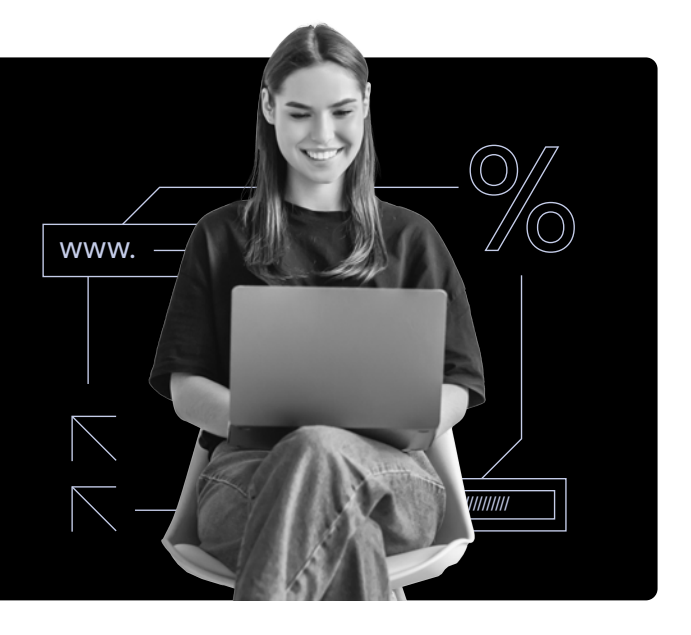

## <span id="page-2-0"></span>**Octobre**

## 8 Semaines avant le Black Friday

#### Légende

Tâches opérationnelles Actions de marketing Tâches de développement Web Sauvegarde du site web

#### Vérifiez si le SSL de votre site web fonctionne

Vous voulez offrir une expérience d'achat sûre et sécurisée, n'est-ce pas ? Assurez-vous que votre site web dispose d'un [certificat SSL](https://www.hostinger.fr/tutoriels/quest-ce-que-ssl-tls-et-https?utm_source=Hostinger+Tutorials+Email+FR&utm_medium=Mailchimp&utm_campaign=Black+Friday+Calendar+FR) qui est valable et fonctionne bien.

#### Mettre en place un CDN

Configurez vos enregistrements DNS pour activer [un CDN](https://www.hostinger.fr/tutoriels/cdn?utm_source=Hostinger+Tutorials+Email+FR&utm_medium=Mailchimp&utm_campaign=Black+Friday+Calendar+FR). Veillez également à configurer votre serveur web afin de pouvoir télécharger du contenu vers le CDN.

#### Mettez à jour votre CMS à la dernière version

La [mise à jour de votre CMS](https://www.hostinger.fr/tutoriels/quest-ce-quun-cms?utm_source=Hostinger+Tutorials+Email+FR&utm_medium=Mailchimp&utm_campaign=Black+Friday+Calendar+FR) permet d'éliminer les problèmes causés par les bugs.

#### Préparez-vous aux erreurs

Idéalement, votre site Web ne devrait pas comporter de liens brisés ou de pages défectueuses. Mais dans le monde réel, [les erreurs 404 se produisent](https://www.hostinger.fr/tutoriels/reparer-erreur-404-wordpress?utm_source=Hostinger+Tutorials+Email+FR&utm_medium=Mailchimp&utm_campaign=Black+Friday+Calendar+FR) – alors assurez-vous d'y être préparé.

#### Testez la navigation et les liens internes

L'expérience d'un client de premier ordre peut décider du succès ou de l'échec de votre vente du Black Friday. N'oubliez pas de tester votre navigation et de réparer les liens défaillants.

#### Vérifiez votre sitemap XML

Les moteurs de recherche utilisent le [sitemap](https://www.hostinger.fr/tutoriels/sitemap-wordpress?utm_source=Hostinger+Tutorials+Email+FR&utm_medium=Mailchimp&utm_campaign=Black+Friday+Calendar+FR) de votre site web pour comprendre ce qui se passe. Veillez à ce que toute nouvelle page soit incluse dans votre plan du site.

#### <span id="page-3-0"></span>Sauvegardez votre site web

Assurez-vous de créer une [sauvegarde](https://www.hostinger.fr/tutoriels/sauvegarder-site?utm_source=Hostinger+Tutorials+Email+FR&utm_medium=Mailchimp&utm_campaign=Black+Friday+Calendar+FR) chaque fois que vous avez apporté des modifications à votre site web.

#### Faites un inventaire

Il est probable que vous ayez besoin de vous approvisionner en produits populaires, il est préférable de savoir ce que vous avez déjà [en stock](https://www.hostinger.fr/tutoriels/conseils-et-strategies-de-marketing-pour-le-black-friday?utm_source=Hostinger+Tutorials+Email+FR&utm_medium=Mailchimp&utm_campaign=Black+Friday+Calendar+FR#4_Auditez_les_pages_de_produits%3A%7E%3Atext=relationship+with+customers.-%2C4.+Audit+product+pages%2C-Customers+will+spend).

#### Choisissez les produits que vous souhaitez promouvoir

Réfléchissez à ce dont votre public cible a besoin et est susceptible d'acheter, ainsi qu'aux produits qu'il est rentable de vendre à un prix inférieur.

#### Préparez votre stratégie marketing pour le Black Friday

Commencez à planifier votre [stratégie marketing](https://www.hostinger.fr/tutoriels/marketing-des-reseaux-sociaux?utm_source=Hostinger+Tutorials+Email+FR&utm_medium=Mailchimp&utm_campaign=Black+Friday+Calendar+FR) en identifiant les différents canaux de marketing que vous souhaitez utiliser, le budget dont vous disposez et le temps que prendront les différents aspects de votre campagne.

#### Paramétrer Google Analytics

Assurez-vous que votre site web est correctement relié à votre compte [Google](https://www.hostinger.fr/tutoriels/google-analytics-wordpress?utm_source=Hostinger+Tutorials+Email+FR&utm_medium=Mailchimp&utm_campaign=Black+Friday+Calendar+FR) [Analytics](https://www.hostinger.fr/tutoriels/google-analytics-wordpress?utm_source=Hostinger+Tutorials+Email+FR&utm_medium=Mailchimp&utm_campaign=Black+Friday+Calendar+FR) et que vous connaissez les bases de l'analyse des données.

#### Vérifiez le SEO de votre site web

Il est temps de vérifier si votre site est [bien optimisé pour les moteurs de](https://www.hostinger.fr/tutoriels/quest-ce-que-le-seo-un-guide-complet?utm_source=Hostinger+Tutorials+Email+FR&utm_medium=Mailchimp&utm_campaign=Black+Friday+Calendar+FR)  [recherche](https://www.hostinger.fr/tutoriels/quest-ce-que-le-seo-un-guide-complet?utm_source=Hostinger+Tutorials+Email+FR&utm_medium=Mailchimp&utm_campaign=Black+Friday+Calendar+FR) pour bénéficier d'une visibilité maximale pendant le Black Friday.

### 7 Semaines avant le Black Friday

#### Vérifiez si votre courriel professionnel fonctionne

Pensez à créer plusieurs [adresses email](https://www.hostinger.fr/tutoriels/utiliser-serveur-smtp-gmail?utm_source=Hostinger+Tutorials+Email+FR&utm_medium=Mailchimp&utm_campaign=Black+Friday+Calendar+FR) pour le service clientèle et les questions relatives aux expéditions et aux retours, par exemple.

#### <span id="page-4-0"></span>Créer un texte et des visuels pour votre page d'accueil

Réfléchissez aux messages clés de votre vente du Black Friday et à l'aspect visuel de la campagne.

#### Créer une liste d'adresses emails

Offrez une réduction de frais de livraison ou un accès anticipé de la vente du Black Friday aux personnes qui s'inscrivent à votre newsletter.

#### Trouver d'autres canaux de vente

En comprenant où votre client idéal passe son temps en ligne, vous pourrez mieux cibler vos activités de marketing.

#### Sauvegarde de votre site web

N'oubliez pas de sauvegarder votre site web au moins une fois cette semaine.

## **6** Semaines avant le Black Friday

#### Vérifiez votre site web sur les appareils mobiles

Plus de la moitié des gens naviguent sur l'internet à partir [d'appareil mobile](https://www.hostinger.fr/tutoriels/mobile-friendly?utm_source=Hostinger+Tutorials+Email+FR&utm_medium=Mailchimp&utm_campaign=Black+Friday+Calendar+FR) - assurez-vous que votre site web est bien optimisé pour les petits écrans.

#### Testez votre site web sur différents navigateurs

Il est temps de tester si votre site fonctionne sans effort sur les principaux navigateur web.

#### Assurez-vous que votre site supporte un trafic plus important

Préparez-vous et mettez à jour votre [plan d'hébergement web](https://www.hostinger.fr/hebergeur-web?utm_source=Hostinger+Tutorials+Email+FR&utm_medium=Mailchimp&utm_campaign=Black+Friday+Calendar+FR) à l'avance, pour être sûr que votre site Web peut gérer les pics de trafic sans retard.

#### <span id="page-5-0"></span>Commencez à travailler sur un environnement de test

Avec un environnement de test, vous n'avez pas à modifier votre site publié. Au contraire, vous pouvez tester et travailler sur un nouvel en-tête de page d'accueil sans que personne ne le remarque.

#### Créer une newsletter

Rédigez votre newsletter sur les soldes du Black Friday et mettez en évidence les avantages que les clients potentiels peuvent tirer de votre collaboration.

#### Préparez un plan de secours pour l'expédition

Que vous travailliez avec un partenaire local ou un coursier international, il est utile d'avoir un plan B.

#### Mettre à jour les canaux de médias sociaux

Mettez à jour vos profils de médias sociaux avec vos nouveaux designs du Black Friday.

#### Sauvegarde de votre site web

Intégrez le processus de sauvegarde de votre site dans votre routine hebdomadaire de maintenance web.

## 5 Semaines avant le Black Friday

#### Vérifiez si tout est prêt pour une demande accrue

Il est encore temps de vérifier que vous, votre stock et votre site web sont tous prêts à faire face à une demande accrue.

#### Création de bannières

Utilisez le design de votre page d'accueil et intégrez le même aspect et convivialité dans différentes bannières publicitaires.

<span id="page-6-0"></span>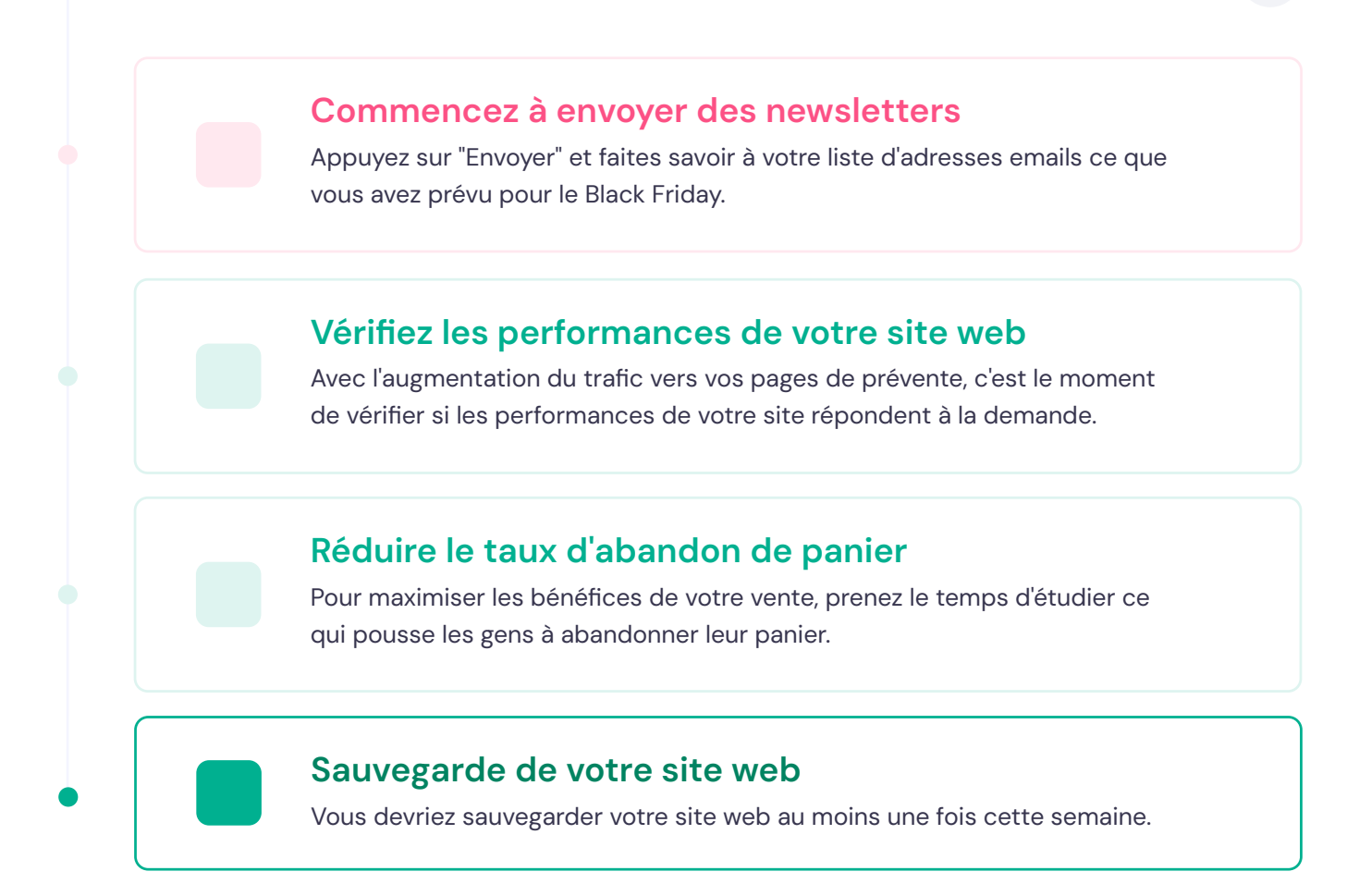

## Novembre

#### Légende

Tâches opérationnelles Actions de marketing Tâches de développement Web Sauvegarde du site web

## Semaines avant le Black Friday

#### Optimiser les flux de commandes et d'exécution

Identifiez les goulets d'étranglement potentiels et les cas où vous pourriez rendre votre flux de travail plus efficace et automatisé.

#### Publier un article de blog sur la vente à venir

Reprenez [le texte que vous avez](https://www.hostinger.fr/tutoriels/comment-creer-un-blog-guide-complet?utm_source=Hostinger+Tutorials+Email+FR&utm_medium=Mailchimp&utm_campaign=Black+Friday+Calendar+FR) rédigé pour votre newsletter [et détaillez](https://www.hostinger.fr/tutoriels/comment-creer-un-blog-guide-complet?utm_source=Hostinger+Tutorials+Email+FR&utm_medium=Mailchimp&utm_campaign=Black+Friday+Calendar+FR) les avantages de votre vente du vendredi noir.

#### Sauvegarde de votre site web

Vérifiez si votre hébergeur propose des sauvegardes automatiques ou programmées pour votre site web.

## <span id="page-7-0"></span>3 Semaines avant le Black Friday

#### Vérifiez les performances de votre site web

Surveillez et optimisez les ressources de votre site pour offrir la meilleure expérience à vos clients.

#### Ajoutez deux messages sur les médias sociaux liés à la vente du Black Friday.

Faites des vagues et créez du bruit pour votre vente. Nous vous recommandons de programmer vos publications sur les médias sociaux à l'avance.

#### Sauvegardez votre site web à deux jours différents

Créez des sauvegardes au début et à la fin de la semaine.

## Semaine précédant le Black Friday

#### Diffuser les annonces du Black Friday

Téléchargez et faites approuver vos nouvelles annonces et les mettre en ligne.

#### Envoyez des newsletters sur Black Friday

Rappelez à votre liste d'adresses emails la vente à venir.

#### Publiez deux messages sur les médias sociaux à des jours différents

Créez des liens vers votre blog et votre page d'accueil dans vos publications.

### Publiez l'offre du Black Friday sur votre page d'accueil sur Monday.

Mettez à jour le design de votre page d'accueil pour refléter la vente à venir.

#### <span id="page-8-0"></span>Vérifiez les performances de votre site web

Allouez des ressources pour optimiser les performances de votre site web.

#### Sauvegardez deux fois votre site web

Nous vous recommandons de sauvegarder votre site Web avant et après avoir publié votre campagne du Black Friday sur votre page d'accueil.

## Semaine du Black Friday

#### Diffuser les annonces du Black Friday

Pendant cette semaine, prêtez attention aux annonces les plus performantes et donnez-leur la priorité.

### Rédiger deux messages sur les médias sociaux à des jours différents

Pensez à partager vos produits personnels préférés ou à utiliser des témoignages de clients sur les médias sociaux cette semaine.

#### Vérifiez les performances de votre site web

Gardez un œil sur les différentes [mesures de performance](https://www.hostinger.fr/tutoriels/core-web-vitals?utm_source=Hostinger+Tutorials+Email+FR&utm_medium=Mailchimp&utm_campaign=Black+Friday+Calendar+FR) cette semaine, et résolvez tout problème aussi vite que possible.

#### Sauvegardez votre site web au moins deux fois

Nous vous recommandons toujours de sauvegarder votre site web plusieurs fois dans la semaine.